# **What's New in Grapher 17?**

There are many exciting new features in Grapher! We focused on increasing usability, improving workflows to increase time savings, and including the most commonly requested new features. The top new features are listed below. A more complete list of the new features can be found in the online help.

# **1. Change scatter plot to class scatter plot**

Have you ever fully customized a graph and then decided at the last minute that what you actually wanted was a different plot type entirely? The newest release of Grapher allows you the freedom to change your mind without losing any of that customization. In one click, transform a 2D scatter plot into a class scatter plot, to group your data into bins or classes with minimal effort.

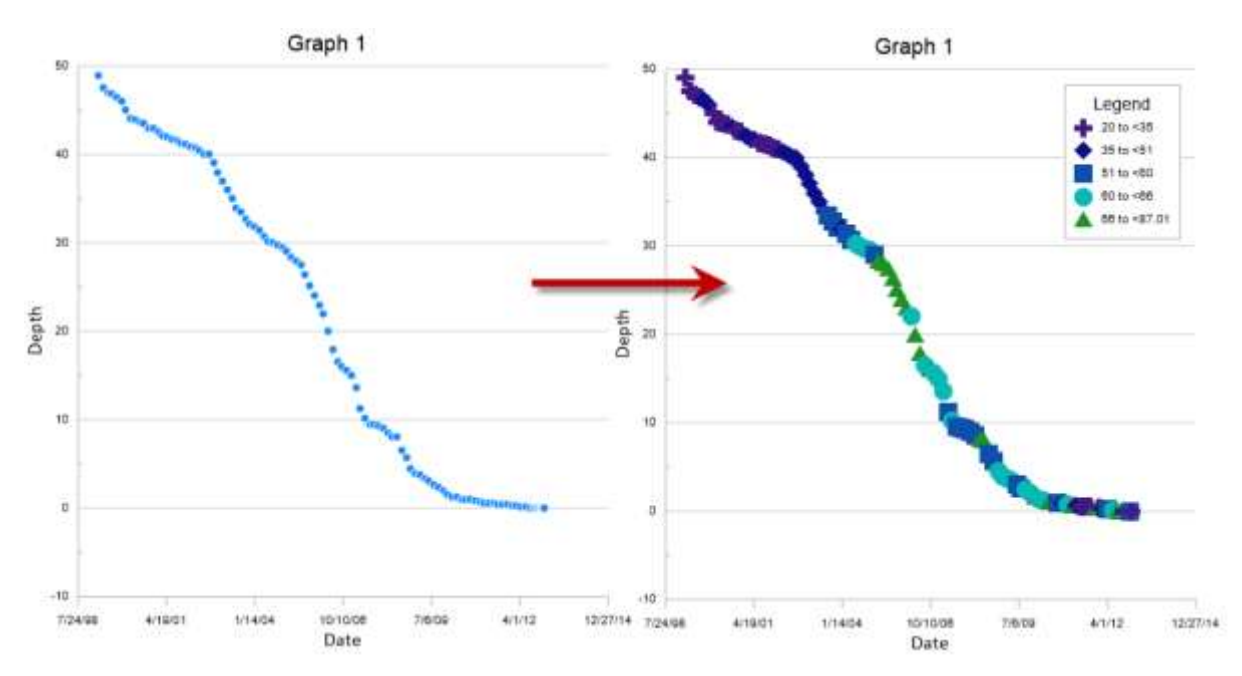

*Convert a fully-customized scatter plot to a class scatter plot to group points into bins or classes without losing the customization you've already done.*

# **2. Control size of samples in legend for individual entries**

Bring clarity to your graphics by fully customizing your legend! Resize individual legend entries quickly and easily in the newest Grapher release.

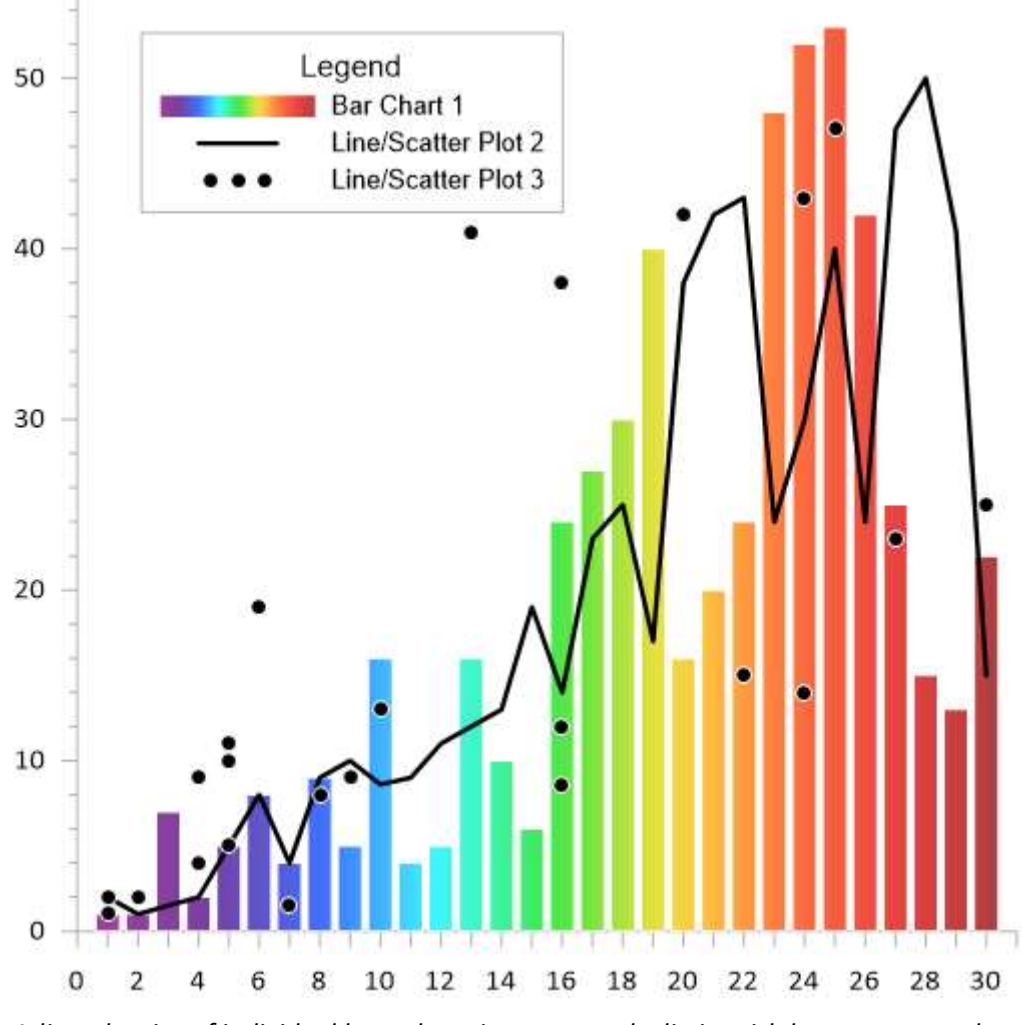

*Adjust the size of individual legend entries to properly distinguish between your plots.*

#### **3. Improved functionality around adding a plot to a graph from the ribbon bar**

Quickly and easily expand your graph to include more plots with the newly-redesigned **Add to Graph | Plot** command. With any plot selected, click this command from the **Home** tab or the **Graph Tools** tab in the ribbon bar to see a full list of all plot types that can be added to the selected plot.

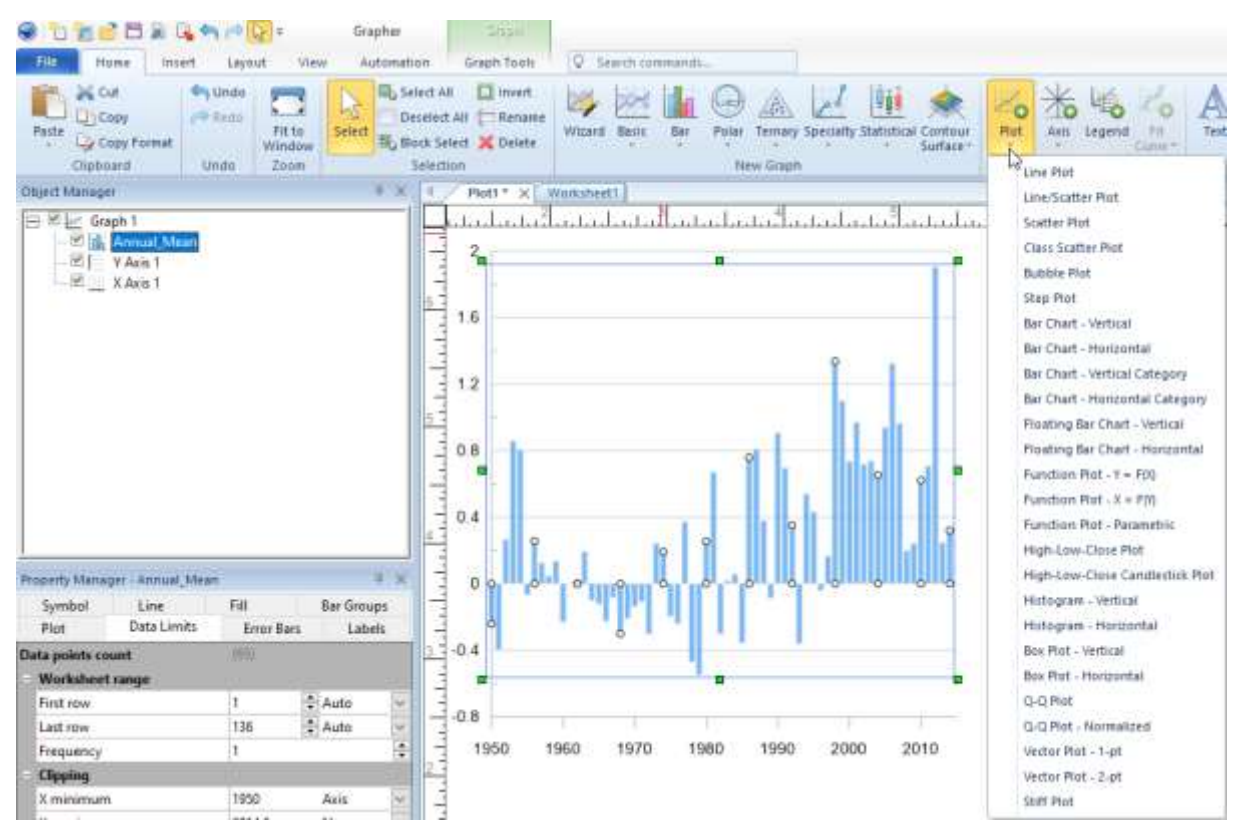

*Add a new plot easily to an existing plot with the Add to Graph | Plot command on the Home or Graph Tools tab in the ribbon bar.*

## **4. Auto-recovery (restore backup files after crash)**

Grapher can now save an auto-recovery file in the event of system failure, power failure, or other disruption. This autosaved file will be safely retained, and will re-open without prompting when you next open Grapher. Auto-recovery files will be created by default if the Auto-Backup option is turned on in **File | Options**.

#### **5. New Notifications Pane**

Stay informed with the new **Notifications** pane! This pane, which was added into the most recent Grapher Preview release, is an all-in-one place for you to view all important and informational messages from Golden Software.

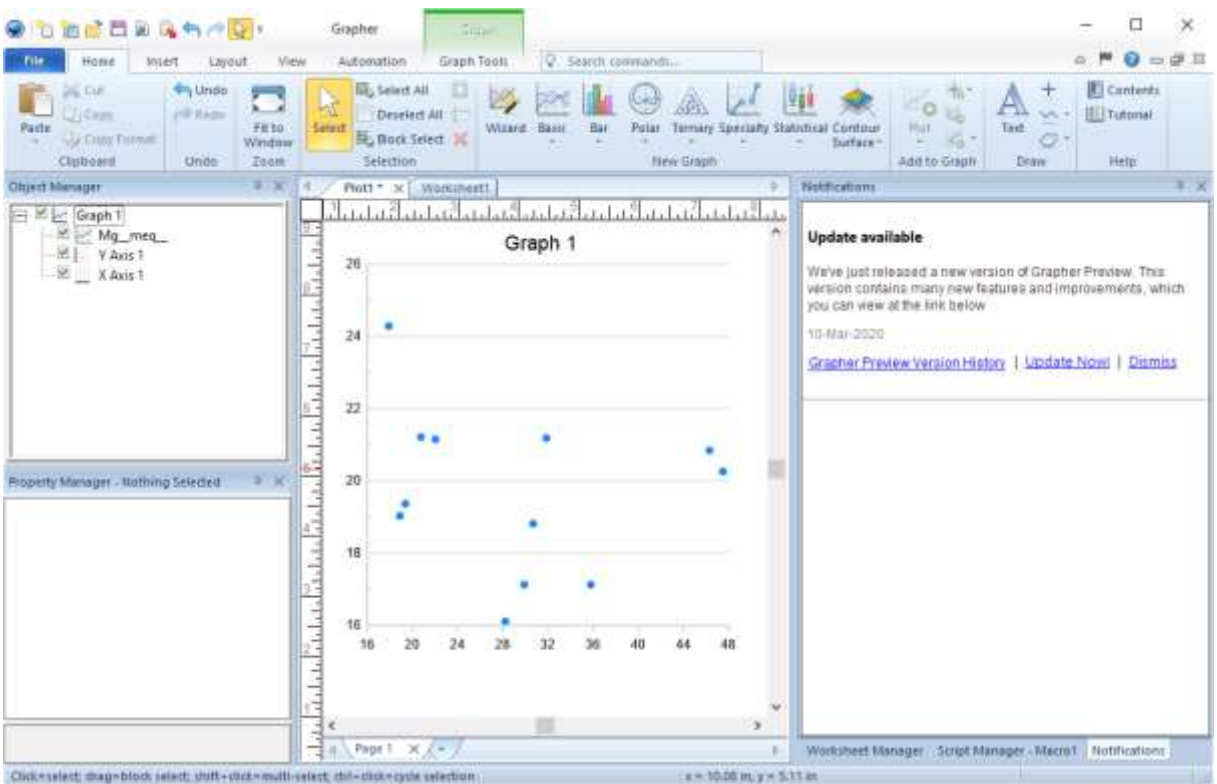

*The new Notifications pane, which is docked by default with the Worksheet Manager, displays important and informational messages from Golden Software.*

# **6. Behind-the-scenes improvements**

For this release, our developers have spent time focusing on Grapher's internal code stability. Many of these improvements will not be visible to you as a user, but will give you a smoother and more reliable graphing experience. We plan to continue working on code improvements in Grapher, so you can continue to have the best experience possible.

## **7. Other Features**

- Improved selection for plots (cannot select hidden plots)
- Show line properties in legend for added class plots
- Color line gradient in legend when colormap is used
- Improved clarity in Criteria dialog